# **HELPFUL HINTS FOR VOIP PHONES**

#### **TO LEAVE A MESSAGE IN MAILBOX WITHOUT CALLING THE NUMBER**  ACCESS THE LINE (GET DIAL TONE) - PRESS STAR – DIAL 5 DIGIT NUMBER

### **TO TRANSFER A CALL WITHOUT ANNOUNCING WHOSE CALLING**

PRESS TRANSFER SOFT KEY - DIAL NUMBER – PRESS TRANSFER

#### **TO TRANSFER A CALL - ANNOUNCING THE CALLER**

- PRESS TRANSFER SOFT KEY DIAL NUMBER ANNOUNCE THE CALLER
	- 1. IF ACCEPTED PRESS TRANSFER SOFT KEY & HANG UP
	- 2. IF DENIED PRESS END CALL PRESS RESUME TO GET CALLER BACK

#### **TO TRANSFER A CALLER DIRECTLY TO SOMEONE'S VOICEMAIL**

- PRESS TRANSFER SOFT KEY PRESS STAR DIAL 5 DIGIT PHONE NUMBER & IMMEDIATELY PRESS TRANSFER SOFT KEY
- (NOTE: IF YOU DON'T PRESS THE TRANSFER KEY FAST ENOUGH THE CALLER WILL NOT HEAR ALL OF THE CALLED PARTY'S GREETING)

#### **TO FORWARD A COPY OF A MESSAGE TO AN ASSOCIATE**

- PRESS # DURING OR 5 IMMEIDATELY AFTER LISTENING TO MESSAGE
- **EXECUTE VOICE PROMPTS**

#### **TO PLACE A CONFERENCE CALL**

- $\div$  DIAL THE 1ST NUMBER SPEAK TO ANSWERING PERSON
- **\*** PRESS MORE SOFT KEY PRESS CONF SOFT KEY
- $\div$  DIAL 2ND NUMBER SPEAK TO ANSWERING PERSON
- REPEAT STEPS ABOVE UNTIL ALL PARTIES ARE CONNECTED

#### **TO PLACE 3-WAY CALL USING TRANSFER SOFT KEY**

- $\div$  DIAL 1ST NUMBER SPEAK TO ANSWERING PERSON
- **PRESS TRANSFER SOFT KEY**
- $\div$  DIAL 2ND NUMBER SPEAK TO ANSWERING PERSON
- TOGGLE BACK UP TO 1ST CALL PRESS MORE SOFT KEY
- **❖ PRESS JOIN SOFT KEY**

#### **TO PLACE MEET-ME-CONFERENCE CALL (SET UP 10 MINS IN ADVANCE)**

- $\div$  CALL TELECOM TO GET A NUMBER TO USE FOR CONFERENCE
- GIVE NUMBER AND TIME TO CALL IN TO PARTICIPANTS NOTE: IF THEY ARE CALLING FROM NON-CAMPUS NUMBERS THEY MUST DIAL THE 7 DIGIT NUMBER – CAMPUS NUMBERS NEED TO DIAL 5 DIGITS ONLY
- TO SET UP CONFERENCE GET DIAL TONE PRESS "MORE" SOFT KEY PRESS "MEET ME" SOFT KEY – DIAL THE NUMBER

#### **TO SET UP DISTINCTIVE RING (IF PHONE HAS MORETHAN ONE LINE)**

- PRESS SETTINGS PRESS 2 FOR RING TYPE
- $\div$  USE TOGGLE BUTTON TO GET TO CORRECT LINE NUMBER
- **PRESS DEFAULT SOFT KEY PRESS SELECT SOFT KEY**
- PRESS PLAY AS YOU TOGGLE THROUGH THE LIST TO HEAR EACH SOUND
- AFTER FINDING THE SOUND YOU LIKE PRESS OK PRESS EXIT

#### **TO USE CALL PICKUP (CALL PICKUP GROUP MUST BE CREATED IN ADVANCE)**

- WHEN PHONE NEARBY IS RINGING PICK UP YOUR RECEIVER PRESS MORE SOFT KEY
- PRESS "PICKUP" SOFT KEY PRESS "ANSWER" SOFT KEY
- CALL WILL COME TO YOUR PHONE

#### **TO OPEN YOUR MAILBOX**

- Press MESSAGES key.
- Enter your password. (DEFAULT IS 12345)
- Listen for prompt.

SHORTCUT MENU (2) SAVE (3) DELETE (7) REWIND (##) FAST-FORWARD TO END (\*) CANCEL OR BACK UP (#) SKIP OR MOVE AHEAD (0) HELP

### **CHANGING YOUR GREETING**

After opening your mailbox:

- $\triangle$  Press 4 for Setup options.
- $\bullet$  Press 1 for Greetings.
- Press 1 to change greeting.
- $\triangleleft$  Press 1 to record new greeting.
- $\triangleleft$  Follow the voice prompts.
- Press \* to end.

#### **CHANGE YOUR RECORDED NAME IN THE DIRECTORY**

After opening your mailbox:

- $\div$  Press 4 for Setup options.
- Press 3 for Personal settings.
- \* Press 2 to record your name in the directory (you will hear the current name).
- At the tone, record your greeting.
- Listen to voice prompt.

#### **ACCESSING VOICE MAIL WHILE AWAY FROM THE OFFICE**

- $\div$  Dial 273-1000 from any phone (31000 from campus numbers).
- Press the \*.
- Enter the 5 digit phone number and password.
- $\div$  Follow the voice prompts.

#### **TRANSFERRING A CALLER TO SOMEONE'S MAILBOX**

- Press the TRANSFER soft key.
- Press \*.
- Dial the 5 DIGIT NUMBER you want to transfer the call to.
- Press TRANSFER soft key.
- \* NOTE: if you don't press the transfer key fast enough, the called party will hear only a portion of the caller information.

#### **FORWARD A COPY OF A MESSAGE TO AN ASSOCIATE**

- $\triangle$  Press # during or 5 immediately after listening to message.
- Listen to voice prompts.

### **LEAVE A MAILBOX MESSAGE FOR YOURSELF OR AN ASSOCIATE**

- $\triangle$  Calling from campus Dial  $*$  in front of the 5 digit number
- $\triangleleft$  Calling locally from a non-campus number Dial the 7 digit number
- Calling long distance Dial 1+area code+7 digit number

#### **IF YOU FORGET YOUR PASSWORD**

 Put in Work Order @ http://telecom.cns.ufl.edu/ to have box reset. You will not lose messages.  **PASSWORDS WILL NOT EXPIRE** 

# SHORTCUT MENU FOR VOICEMAIL

 $\overline{\phantom{a}}$ 

## **During Message Monu**

While listaning to a message, press:

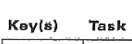

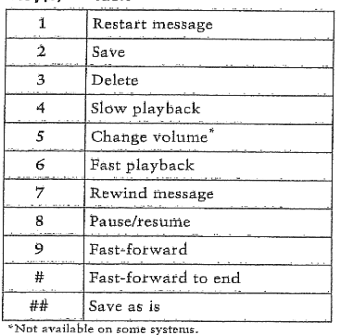

#### After Message Menu

After listening to a message, press:

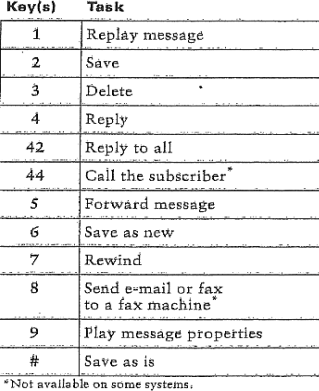

# **Shortouts**

While listening to the Main menu, press:

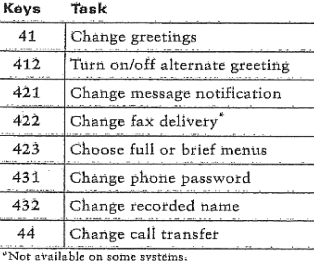

While Retening to a message, press:

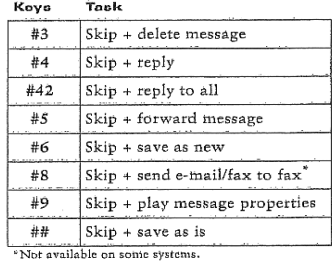

#### After recording a message, press:

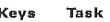

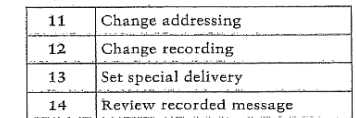

## **PROGRAMMING SPEED DIALS**

**Log on to CCM User**: https://iphone.voip.ufl.edu/ccmuser User ID is: Your Gatorlink User Name Password is: Your Gatorlink User Name + 5-digit phone # (typed together as one word) **(Note: Passwords can be changed by user (not recommended). Telecom does not know your password once it has been changed. Telecom cannot help you if you forget it without reinstalling the application).** 

- After entering **User Id** and **Password** Press **Enter** or Click on **Log On**
- After page displays **Click on** Add/Update your **Speed Dials**

## **Note: There are 2 types of Speed Dials**

- **1. Speed Dial Settings on phone**  Displays when you have unassigned buttons on the base of your telephone
	- Any phone numbers and names you input here will appear on the **LCD Display** next to the corresponding button that you program
- **2. Speed Dial Setting not associated with a phone button** 
	- $\triangleright$  Any phone numbers and names you input here will not appear on the LCD Display but will be programmed internally
	- After completing the list Press **Enter** or **Scroll Down** to bottom of page and Click on **Update**
	- $\triangleright$  Right click the page
	- Click on **Print** to make yourself a copy
	- Click on **Return to Menu**
	- $\triangleright$  Click on Log Off (when ready)
- **To dial a Speed Dial not associated with a phone button (Note: Receiver/Handset must be on the hook)** 
	- $\triangleright$  Example Speed Dial # 6 is 31234 Display Text: Telecom
		- $\div$  Dial the corresponding Speed Dial (6)
		- Press AbbrDial Soft Key
		- $\triangle$  As the number begins to dial Lift handset or leave call on Speaker

# **PROGRAMMING FAST DIALS – USING SERVICES BUTTON**

**Log on to CCM User**: https://iphone.voip.ufl.edu/ccmuser

User ID is: Your Gatorlink User Name

Password is: Your Gatorlink User Name + 5-digit phone # (typed together as one word)

**(Note: Passwords can be changed by user (not recommended). Telecom does not know your password once it has been changed. Telecom cannot help you if you forget it without reinstalling the application).** 

## **Subscribe to My Fast Dials by using the following steps:**

- 1. Click on Configure your Cisco **IP Phone Services**
- 2. Click on drop down arrow under **--- Not Selected ---**
- 3. Click on **My Fast Dials** Click on **Continue You will see:** 
	- **Service Name\***
	- **My Fast Dials**
	- **Outside Access code**: (This will be 9)
	- **User Identification\*:** (This will be your Gatorlink Username)
	- **Pin\*:** (This is your 5 digit phone number)
- 4. Input appropriate data
- 5. Click on **Subscribe**
- 6. Click on **Return to Menu**

 **Click on** – Configure your Cisco **Personal Address Book**

- 1. Click on **Add a New Entry**
- 2. Enter appropriate Information
- 3. Click on **Insert**
- 4. **Repeat Steps 1, 2 & 3 to add additional entries**
- 5. Click on **Return to Menu when finished**

## **Click on** – Configure your Cisco **Personal Address Book**

- 1. Click on **Fast Dials**
- 2. Click on the **Unassigned # you want to assign**
- 3. Click on the name you want to add as a Fast Dial
- 4. Click on **Drop down box under ---Not Selected ---**
- 5. **Choose a Directory # (Click on it) from the Selected Address Book**
- 6. Click on **# you want to add**
- 7. Click on **Insert**

## **To see the entries you've inserted:**

- 1. Press **Services Button**
- **2.** Press **# or Scroll to My Fast Dials All Fast Dials will appear**
- 3. Scroll to the # you want to call
- 4. Press **"Dial " Soft Key to dial the number**